### **Warning & Precautions:**

- To prevent fire hazards or electric shock, do not expose the adapter to rain or moisture.
- Avoid changing the lens in dusty or dirty environment.
- When carrying the camera with the lens attached/shooting, hold both the camera and the lens at the same time.
- Any dirt on the lens contact/mount adapter should be cleared with a blower blush or soft brush. Do not touch it by hand or use any organic solvent. Any dirt/damage on the lens contacts may interfere with the signal transmission between the lens and camera, resulting in malfunctions.

### **Use of Camera Aperture Value**

Setting the aperture value in camera will make the camera body to record the lenses' focal lengths, so correct focal length can be shown in the EXIF data. Also, camera 3-axis stabilization can work accordingly when recognition is done, with the data as follows:

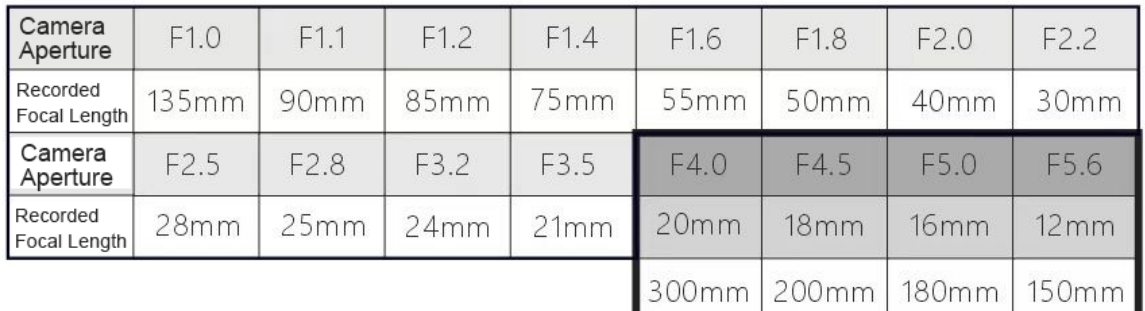

- f/6.3 Let the extension plate stay at the current position after turning off the camera
- f/7.0 Press the shutter to retract the extension plate back to original position after turning off the camera
- f/8 Switch the focal lengths between the highlighted aperture values (F4.0-F5.6)

For example, when a 300mm lens is used, the camera aperture should be set to F4.0 so the adapter will recognise it as a 20/300mm focal length lens. If you wish to switch to the other value under the same camera aperture, you will shoot another picture in F8 to initiate the switching step. Then you may go back to F4 for shooting. At this point, the focal length recorded in EXIF should be changed already.

If the focal length of your lenses is not found in the table above. You may set the camera aperture at the closest focal length data, to ensure an acceptable stabilization effect.

Leica M lenses/most manual lenses are made for controlling the aperture value manually by adjusting the aperture ring. Therefore, camera aperture value has no direct relationship with the actual aperture that is set on the lens. Users need to adjust the aperture ring for their desired aperture value to shoot with.

# **TZM-02 User Manual**

## **TECHART**

#### **Setting Aperture Value**

- 1. After switching lenses, turn on the camera.
- 2. Set the aperture on the camera body to the corresponding aperture (listed above) for the desired focal length (e.g. F32 for a 400mm lens).
- 3. Release the shutter/take a picture.
- 4. Set the aperture on the camera body back to F2. Take a picture and check the EXIF data.
- 5. Set the aperture on the lens to the desired working aperture.

#### **Firmware Upgrade**

- 1. Download the firmware upgrade software o[n https://techartpro.com/?page\\_id=5023](https://techartpro.com/?page_id=5023)
- 2. Check the camera body to make sure the power is over 50%.
- 3. Connect USB cable to the USB dock on the back cap while mounting on the adapter.
- 4. Open the software; select the firmware version on the list.
- 5. Click the "Update" button.